#### **ПРОТОКОЛ № 9635/2022**

# **проведения совместных испытаний программного изделия «Dialog Enterprise» (серверная часть) версии 2.7.8 и операционной системы специального назначения «Astra Linux Special Edition» РУСБ.10015-01 (очередное обновление 1.7)**

г. Москва 24.10.2022 г.

#### 1 Предмет испытаний

1.1 В настоящем протоколе зафиксирован факт проведения в период с 04.10.2022 по 21.10.2022 гг. совместных испытаний программного изделия «Dialog Enterprise» (серверная часть) версии 2.7.8 (далее – ПИ), разработанного ООО «Салют Для Бизнеса», и операционной системы специального назначения «Astra Linux Special Edition» РУСБ.10015-01 (очередное обновление 1.7) (далее – ОС Astra Linux 1.7.0), разработанной ООО «РусБИТех-Астра», включая ОС Astra Linux 1.7.0 с установленным кумулятивным оперативным обновлением безопасности БЮЛЛЕТЕНЬ № 2022-0819SE17 (оперативное обновление 1.7.2) (далее – ОС Astra Linux 1.7.2).

2 Объект испытаний

2.1 Перечень компонентов, эксплуатировавшихся в ходе проведения данных испытаний, относящихся к ПИ, представлен в Таблице 1.

| Описание                                                               | Наименование                                          | M <sub>D</sub> <sub>5</sub>          | Источник                                                                                              |
|------------------------------------------------------------------------|-------------------------------------------------------|--------------------------------------|----------------------------------------------------------------------------------------------------|
| Файл-архив программного<br>пакета дистрибутива ПИ                      | «bundle.docker-images.tgz»                            | 9f6b30d130ef5f383c5d1d<br>5b8f9990c4 | Сервер компании-<br>разработчика ПИ                                                                   |
| Файл приложения для<br>управления ПИ                                   | «kubectl»                                             | 421203997c71e47b2f3ee<br>181f19e2a18 | Ресурс в сети «Интернет»,<br>адрес:<br>«https://dl.k8s.io/release/1.25.<br>3/bin/linux/amd64/kubectl» |
| Официальное руководство<br>по эксплуатации ПИ в<br>электронном формате | «Инструкция по установке<br>Dialog на ОС Astra Linux» |                                      | Сторона компании-<br>разработчика ПИ                                                                  |

Таблица 1 – Перечень компонентов, относящихся к ПИ

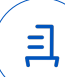

3 Ход испытаний

3.1 В ходе проведения настоящих испытаний были выполнены проверки корректности функционирования ПИ в средах: ОС Astra Linux 1.7.0, ОС Astra Linux 1.7.2, – в объеме, указанном в Приложениях 1 и 2.

3.2 Перечень эксплуатировавшихся официальных репозиториев ПО для указанных ОС:

• в среде ОС Astra Linux 1.7.0: base;

• в среде ОС Astra Linux 1.7.2: base, update.

3.3 Неофициальные репозитории ПО для указанных ОС не эксплуатировались.

3.4 В соответствии с информацией, полученной от стороны компании-разработчика ПИ стороной ООО «РусБИТех-Астра», ПИ не поддерживается работа в указанных средах при включённом режиме замкнутой программной среды (далее – ЗПС) данных сред. Настоящие испытания проводились при выключенном режиме ЗПС упомянутых сред.

3.5 Также в соответствии с информацией, полученной от стороны компанииразработчика ПИ стороной ООО «РусБИТех-Астра», ПИ не поддерживается работа в указанных средах в условиях низкого уровня целостности механизма мандатного контроля целостности (далее – МКЦ) данных сред. Настоящие испытания проводились в условиях высокого уровня целостности механизма МКЦ упомянутых сред.

3.6 Проверка корректности функционирования ПИ в условиях ненулевого уровня конфиденциальности механизма мандатного разграничения доступа (далее – МРД) указанных сред не проводилась по причине отсутствия поддержки ПИ соответствующей функциональности данных сред. Информация об отсутствии упомянутой поддержки была заявлена стороной компании-разработчика ПИ.

4 Результаты испытаний

4.1 ПИ корректно функционирует в средах ОС Astra Linux 1.7.0, ОС Astra Linux 1.7.2.

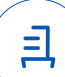

Вывод

ПИ и ОС Astra Linux 1.7.0, ОС Astra Linux 1.7.2 совместимы, принимая во внимание информацию, содержащуюся в разделах 3, 4 и Приложении 3.

5 Состав рабочей группы и подписи сторон

Данный протокол составлен участниками рабочей группы:

Карпенко Д. И. – руководитель сектора испытаний на совместимость с ПО отдела тестирования на совместимость департамента развития технологического сотрудничества ДВиС ООО «РусБИТех-Астра»;

Показаньев Р. С. – инженер сектора испытаний на совместимость с СВТ отдела тестирования на совместимость департамента развития технологического сотрудничества ДВиС ООО «РусБИТех-Астра».

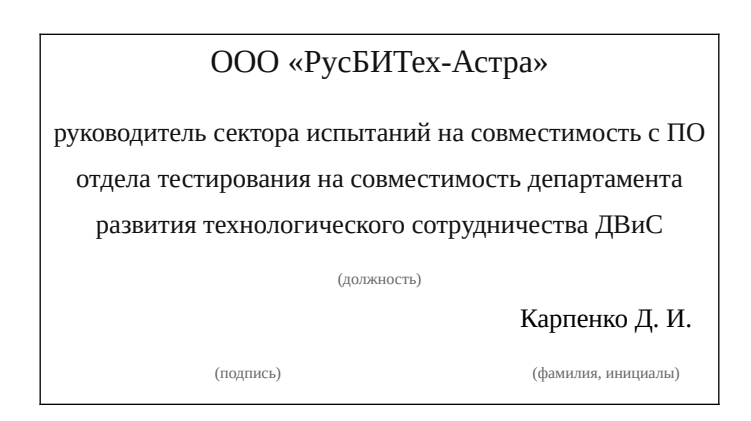

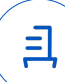

### **Приложение 1 к Протоколу № 9635/2022**

## **Перечень проверок совместимости ПИ и ОС Astra Linux 1.7.0**

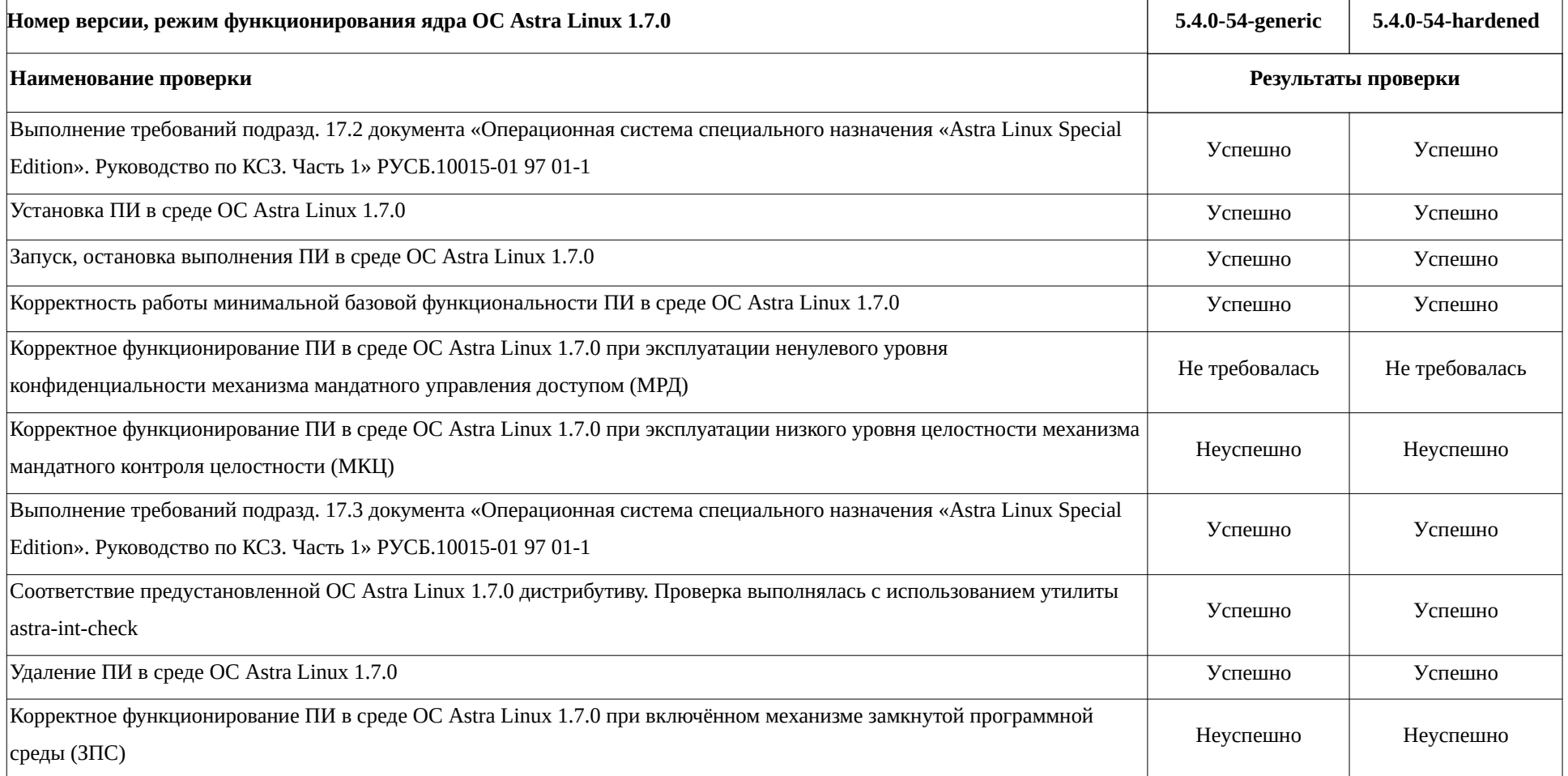

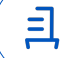

### **Приложение 2 к Протоколу № 9635/2022**

### **Перечень проверок совместимости ПИ и ОС Astra Linux 1.7.2**

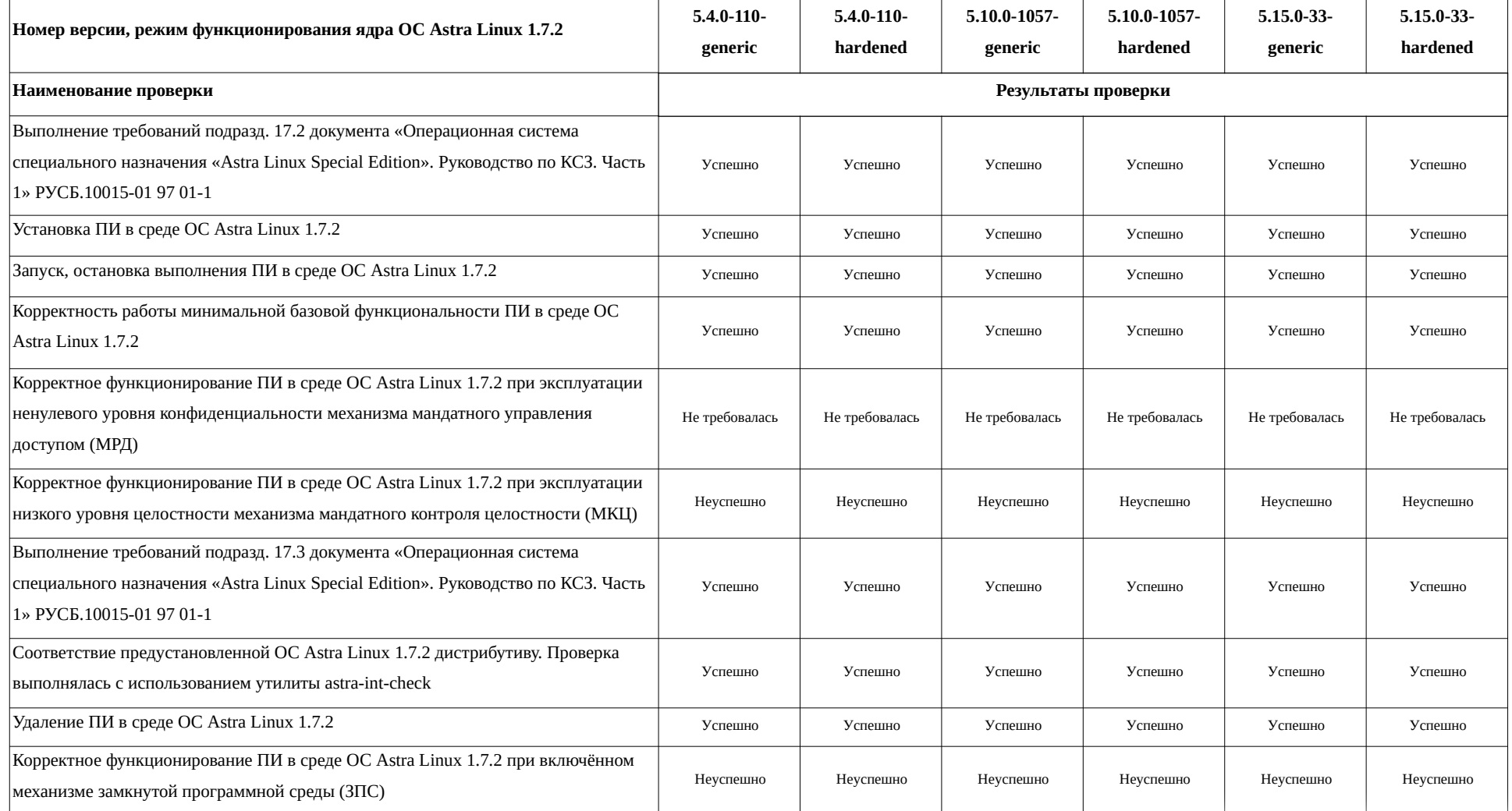

### <span id="page-5-0"></span>**Приложение 3 к Протоколу № 9635/2022**

## **Инструкция по установке и удалению ПИ в средах: ОС Astra Linux 1.7.0, ОС Astra Linux 1.7.2**

1 Установка ПИ; выполнить системные команды для:[1](#page-5-1)

1.1 Повышения прав пользователя ОС до пользователя ОС root:

sudo -s

1.2 Установки системы контейнеризации Docker, а также иных дополнительных

пакетов программного обеспечения, требуемых для функционирования ПИ:

apt install -y docker.io curl wget

1.3 Добавления системного пользователя dialog:

adduser dialog

1.4 Изменения настроек системного механизма sudo (данное действие требуется для работы ПИ):

```
echo "%astra-admin ALL=(ALL:ALL) NOPASSWD: ALL" >> /etc/sudoers
```
1.5 Включения системного пользователя dialog в системные пользовательские группы, требуемые для работы ПИ:

usermod -aG

docker,root,cdrom,floppy,sudo,audio,dip,video,plugdev,netdev,lpadmin,astra-console,astraadmin dialog

1.6 Отключения режима МКЦ упомянутых сред:

astra-mic-control disable

1.7 Скачивания утилиты управления кластером Kubernetes:

curl -LO https://dl.k8s.io/release/\$(curl -L -s

https://dl.k8s.io/release/stable.txt)/bin/linux/amd64/kubectl

1.8 Установки утилиты Kubernetes:

install -o root -g root -m 0755 kubectl /usr/local/bin/kubectl

chmod +x kubectl

1.9 Входа в частный репозиторий Docker:

<span id="page-5-2"></span>docker login host<sup>[2](#page-5-3)</sup>

<span id="page-5-3"></span>[2](#page-5-2) Заменить значение host внутри данной системной команды на адрес эксплуатируемого узла репозитория для Docker. После выполнения настоящей команды ввести соответствующие значения логина и пароля для

<span id="page-5-1"></span>[<sup>1</sup>](#page-5-0) Системные команды, содержащиеся в данном разделе настоящего приложения выполняются последовательно внутри одной сессии эксплуатации системного терминала, с правами пользователя ОС root.

1.10 Создания внутри файловых систем (далее – ФС) директорий, требуемых для функционирования ПИ:

mkdir -p /opt/dialog/projects/oak/secrets/cluster/terraform.tfstate.d/oak/ cd /opt/dialog

1.11 Запуска процедуры развертывания для создания конфигурации ПИ:

wget https://<repo-name>/bundle-v1.docker-images.tgz -O

/opt/dialog/projects/oak/bundle.docker-images.tgz

docker run -u \$(id -u) --rm -it -p 3000:3000 -v

\$(pwd)/projects/oak:/opt/oak/projects/oak -v

\$(pwd)/terraform.tfstate.d:/opt/oak/terraform.tfstate.d <ImageName> gui-dryrun

1.12 Настройки установочного приложения ПИ посредством эксплуатации приложения веб-браузера, а также сетевого ресурса, доступного по следующему адресу: «http://127.0.0.1:3000» (в соответствии с инструкцией по установке ПИ):

sudo -u nobody firefox 'http://127.0.0.1:3000'

(В ходе работы с данным пунктом, после заполнения всех полей внутри упомянутого сетевого ресурса и наблюдения в консоли строки: «Configuration saved», необходимо нажать **<Ctrl+C>**).

1.13 Запуска процедуры развертывания установочного приложения ПИ:

/opt/dialog# docker run -u \$(id -u) --rm -it -p 3000:3000 -v

\$(pwd)/projects/oak:/opt/oak/projects/oak -v

\$(pwd)/terraform.tfstate.d:/opt/oak/terraform.tfstate.d <ImageName> apply

<span id="page-6-0"></span>2 Удаление ПИ; выполнить системные команды для:<sup>[3](#page-6-1)</sup>

2.1 Повышения прав пользователя ОС до пользователя ОС root:

sudo -s

2.2 Удаления установленной инфраструктуры ПИ:

cd /opt/dialog

docker run -u \$(id -u) --rm -it -p 3000:3000 -v

\$(pwd)/projects/oak:/opt/oak/projects/oak -v

\$(pwd)/terraform.tfstate.d:/opt/oak/terraform.tfstate.d <ImageName> destroy

2.3 Удаления системы контейнеризации Docker:

apt purge -y docker.io

2.4 Удаления системного пользователя dialog:

осуществления доступа к упомянутому репозиторию.

<span id="page-6-1"></span>[<sup>3</sup>](#page-6-0) Системные команды, содержащиеся в данном разделе настоящего приложения выполняются последовательно внутри одной сессии эксплуатации системного терминала, с правами пользователя ОС root.

8

deluser dialog

- 2.5 Удаления утилиты управления кластером Kubernetes:
- rm /usr/local/bin/kubectl
- 2.6 Удаления иных файлов ПИ:
- rm -fr /opt/dialog

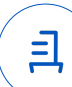

#### **Приложение 4 к Протоколу № 9635/2022**

#### **Перечень используемых сокращений**

ДВиС – дивизион внедрения и сопровождения;

ЗПС – замкнутая программная среда;

МКЦ – мандатный контроль целостности;

МРД – мандатное управление доступом;

ОС – операционная система;

ОС Astra Linux 1.7.0 – операционная система специального назначения «Astra Linux Special Edition» РУСБ.10015-01 (очередное обновление 1.7);

ОС Astra Linux 1.7.2 – операционная система специального назначения «Astra Linux Special Edition» РУСБ.10015-01 (очередное обновление 1.7) с установленным кумулятивным оперативным обновлением безопасности БЮЛЛЕТЕНЬ № 2022-0819SE17 (оперативное обновление 1.7.2);

ПИ – программное изделие «Dialog Enterprise» (серверная часть) версии 2.7.8;

ПО – программное обеспечение;

СВТ – средство вычислительной техники;

ФС – файловая система.

Идентификатор документа e1755bd9-13ad-4184-a41a-cdea6f4d0a51

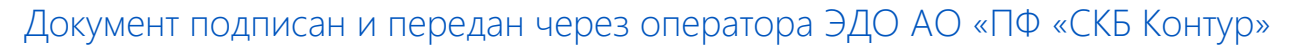

Владелец сертификата: организация, сотрудник

действия Сертификат: серийный номер, период Дата и время подписания

Подписи отправителя: ООО "РУСБИТЕХ-АСТРА"

Карпенко Дмитрий Иванович, Руководитель сектора испытаний на совместимость с ПО

032EBA8C00EDAEDBA94363C6D0FD57B5 25.11.2022 17:14 GMT+03:00 76 с 10.08.2022 11:22 по 10.08.2023 11:22 GMT+03:00

Подпись соответствует файлу документа

<u>ョ</u>